~1.3 学籍情報照会~~~~~~~~~~~~~~~~~~~~~~~~~~~~~~~~~

自身の登録している学籍情報を照会することができます。

1. ログインすると、学生ポータル画面が表示されます。メニュータブの

[個人情報]にカーソルを合わせると、メニューリストが表示されます。

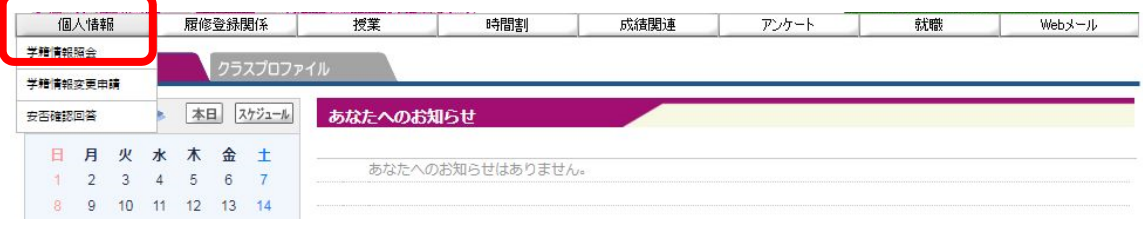

## 2. 「学籍情報照会」をクリックします。

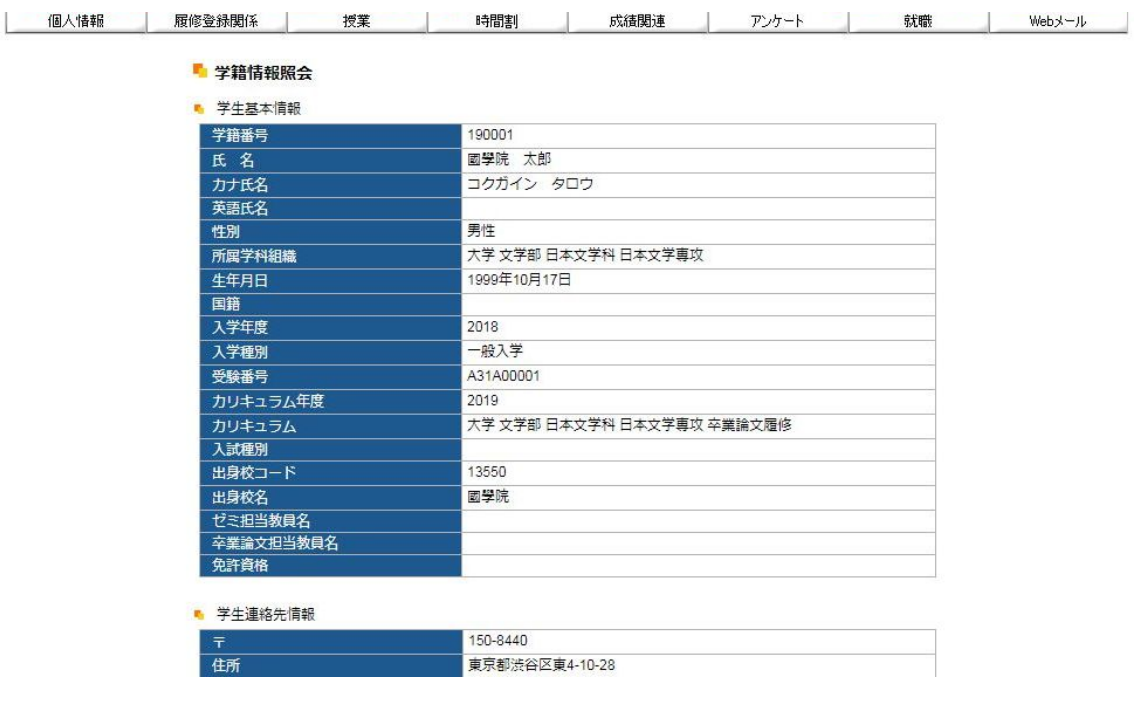

自身の登録している情報の一覧が表示されます。学籍基本情報のほかに部会

サークル・奨学⾦・健康診断情報などもこの画⾯から参照することができます。